[产品特性](https://zhiliao.h3c.com/questions/catesDis/360) **[韦家宁](https://zhiliao.h3c.com/User/other/45926)** 2020-04-09 发表

## 组网及说明

在设备运行的过程中为了保证设备的正常运行运行,可定期采集诊断信息文件来分析设备可能存在的 问题, 能针对诊断信息文件中可全面看到设备运行的状态和告警, 这样就可以提前做好维护。 可使用调度工具来实现定期收集诊断信息文件 S6520版本信息如下: H3C Comware Software, Version 7.1.070, Release 1110P02 Copyright (c) 2004-2018 New H3C Technologies Co., Ltd. All rights reserved. H3C S6520X-54QC-EI uptime is 24 weeks, 1 day, 21 hours, 29 minutes Last reboot reason : Cold reboot Boot image: flash:/s6520x-cmw710-boot-r1110p02.bin

Boot image version: 7.1.070, Release 1110P02 Compiled Aug 14 2018 11:00:00 System image: flash:/s6520x-cmw710-system-r1110p02.bin System image version: 7.1.070, Release 1110P02 Compiled Aug 14 2018 11:00:00

## Slot 1:

Uptime is 24 weeks,1 day,21 hours,29 minutes S6520X-54QC-EI with 2 Processors BOARD TYPE: S6520X-54QC-EI DRAM: 2048M bytes FLASH: 1024M bytes PCB 1 Version: VER.A Bootrom Version: 105 CPLD 1 Version: 001 CPLD 2 Version: 003 Release Version: H3C S6520X-54QC-EI-1110P02 Patch Version : None Reboot Cause : ColdReboot [SubSlot 0] 48SFP Plus + 2QSFP Plus [SubSlot 1] 1/2.5/5G BASE-T [SubSlot 2] 1/2.5/5G BASE-T

#### Slot 2:

Uptime is 24 weeks,1 day,20 hours,16 minutes S6520X-54QC-EI with 2 Processors BOARD TYPE: S6520X-54QC-EI DRAM: 2048M bytes FLASH: 1024M bytes PCB 1 Version: VER.A Bootrom Version: 105 CPLD 1 Version: 001 CPLD 2 Version: 003 Release Version: H3C S6520X-54QC-EI-1110P02 Patch Version : None Reboot Cause : IRFMergeReboot [SubSlot 0] 48SFP Plus + 2QSFP Plus [SubSlot 1] 1/2.5/5G BASE-T [SubSlot 2] 1/2.5/5G BASE-T

# 配置步骤

1、配置调度工具

[H3C]scheduler job zhenduanwenjian\_caiji //创建调度工具job, 命名为zhenduanwenjian\_caiji [H3C-job-zhenduanwenjian\_caiji]command 1 display diagnostic-information //配置执行的第一个命令 为display diagnostic-information,收集诊断信息文件 [H3C-job-zhenduanwenjian\_caiji]command 2 y //执行收集诊断信息文件时, 设备会提示是否收集, 需 [H3C-job-zhenduanwenjian\_caiji]command 3 y [H3C-job-zhenduanwenjian\_caiji]quit

## 2、配置调度策略

[H3C]scheduler schedule zhenduanwenjian\_caiji //创建调度策略 [H3C-schedule-zhenduanwenjian\_caiji]job zhenduanwenjian\_caiji //调用调度工具 [H3C-schedule-zhenduanwenjian\_caiji]time repeating at 7:41 //配置运行的时间为每天7点41分, 这个 仅仅是参考,可根据需求进行设置 [H3C-schedule-zhenduanwenjian\_caiji]quit

#### 查看调度工具:

[H3C]dis scheduler job zhenduanwenjian\_caiji Job name: zhenduanwenjian\_caiji display diagnostic-information y

Y

#### 时间没到时,调度工具还未运行

[H3C]dis scheduler schedule zhenduanwenjian\_caiji Schedule name : zhenduanwenjian\_caiji Schedule type : Run on every day at 07:41:00 Start time : Fri Apr 3 07:41:00 2020 Last execution time : Yet to be executed -----------------------------------------------------------------------

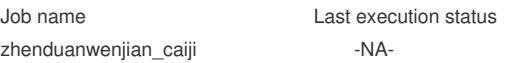

#### 当时间到时,调度策略正在运行

[H3C]dis scheduler schedule zhenduanwenjian\_caiji Schedule name : zhenduanwenjian\_caiji Schedule type : Run on every day at 07:41:00 Start time : Fri Apr 3 07:41:00 2020 Last execution time : Fri Apr 3 07:41:00 2020 Last completion time : -NA-Execution counts : 1 -----------------------------------------------------------------------

Job name Last execution status zhenduanwenjian\_caiji **In process** 

# 当收集完诊断信息文件后,会显示Successful

[H3C]dis scheduler schedule zhenduanwenjian caiji Schedule name : zhenduanwenjian\_caiji Schedule type : Run on every day at 07:41:00 Start time : Fri Apr 3 07:41:00 2020 Last execution time : Fri Apr 3 07:41:00 2020 Last completion time : Fri Apr 3 07:41:03 2020 Execution counts : 1

-----------------------------------------------------------------------

Job name Last execution status zhenduanwenjian\_caiji Successful [H3C]

#### 注意事项:

1、配置完调度工具及调度策略后,要记得save保存配置。

2、交换机的系统时间最好和现实时间一致,如果不一致,收集诊断信息文件的时间会与现实时间出现 偏差。

3、收集完诊断信息文件后,可使用dir命令进一步查看诊断信息文件的文件名,方便后续下载。